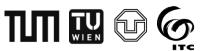

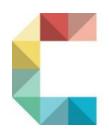

# Cartography M.Sc.

# Development of a Tool for Visual Comparison of multi-faceted Data by Juxtaposed Map Views

Mohammad Monir Hossen

#### **Important Terms**

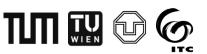

- Juxtaposed Map Views: The data comparison method that specifies the objects to be compared individually as a double view or side-by-side view.
- Multi-faceted Data: The dataset that contains generally spatial, temporal, social and thematic or other dimensions. (e.g., Flickr data).
- Visual Analytics: Visual analytics is the science of analytical reasoning facilitated by interactive visual interfaces (Andrienko et al., 2017)
- **Expectation**: The expectation tells how an activity in a polygon relates to the overall distribution of the same activity over the whole study area(Wartmann & Mackaness, 2020).
- Popularity: Popularity tells how an activity in a polygon relates to other
  activities within the same polygon. In addition, popularity is used to
  compare different activities for the same year and the same polygon or
  the same activity for the exact location but different years.

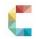

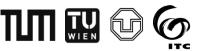

#### **Outline**

- Introduction and Motivation
- Research Objective
- Methodology
- Prototype Design and Development
- Evaluation of Designed Prototypes
- Conclusion

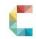

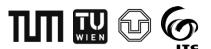

#### **Introduction and Motivation**

- Social media data contain different facets that provide meaningful information. The common facets are generally spatial, temporal, social and thematic.
- To get targeted information through the map, it is required to visualize and compare the data in visual analytics.
- The visual comparison with various interactive functionalities has become a valuable means for exploring and analysing multifaceted data.
- Nowadays, demand for visual analytical systems is growing to compare the data with the ever-increasing amounts of the complexity of data.
- Juxtaposing interactive comparison method enables gathering and comparing more information in less time.

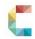

## Research Objectives

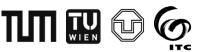

- 1. To identify and select interactions that support and enhance the visual comparison of multi-faceted data by using juxtaposed map views.
- To develop a tool that implements interactions with juxtaposed map views to support and facilitate the comparison of geolocated social media data.

#### **Research Questions**

- 1. Which interaction techniques to use in visual comparison of juxtaposed map views for exploring the spatial, thematic, and temporal facets of social media?
- 2. How can the interactive juxtaposed map views facilitate the exploration of the spatial, thematic, and temporal facets of social media data?
- 3. Which juxtaposed map (unlinked map views or linked map views) is the most applicable for the data comparison tasks?

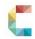

# Methodology

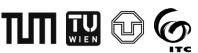

#### Data

- The Flickr (2007 to 2018) dataset
- Urban green spaces (UGSs) of Dresden City → The datasets were provided by the Institute of Cartography (TUD).

#### **Activities**

- 1. Aesthetic Appreciation
- 2. Cultural Events
- 3. Sports
- 4. Wildlife Recreation

#### Technologies Used in the prototypes Development

- ☐ Spatial View: Airship, Leaflet
- **Temporal View: Highcharts**
- Languages: JavaScript, jQuery, HTML, CSS
- Code Editor: Visual Studio Code, Brackets
- ☐ Hosting: Github

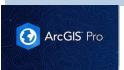

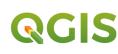

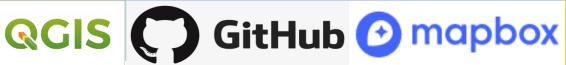

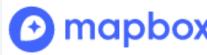

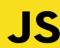

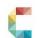

## Methodology

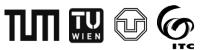

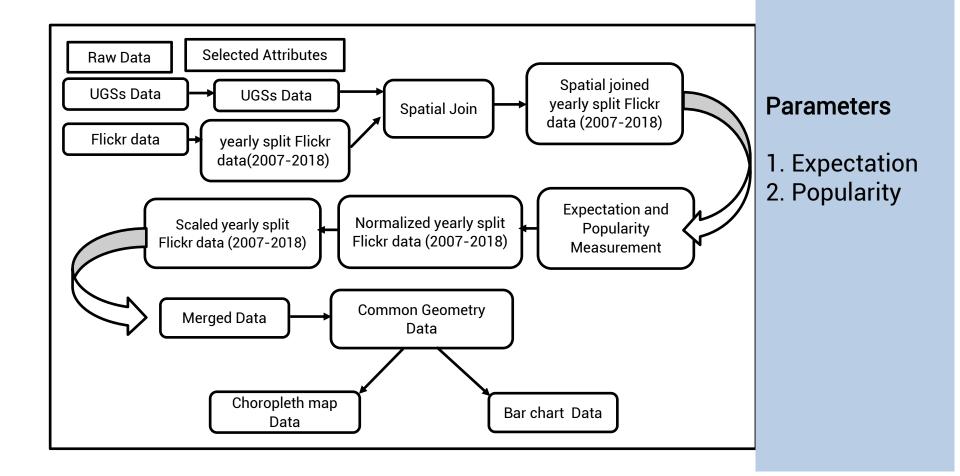

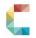

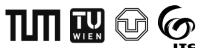

## Prototype Design and Development

## 1. Unlinked Map Views

- →separate menus, base maps, bookmarks, default map views, zoom in and zoom out buttons for the left and right map views
- → Unlinked bar charts

## 1. Linked Map Views

- -→one selecting menu in the left map view with left and right map tabs.
- → linked background map, foreground visualization
- -→ linked bar charts

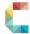

# Unlinked Map Views

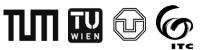

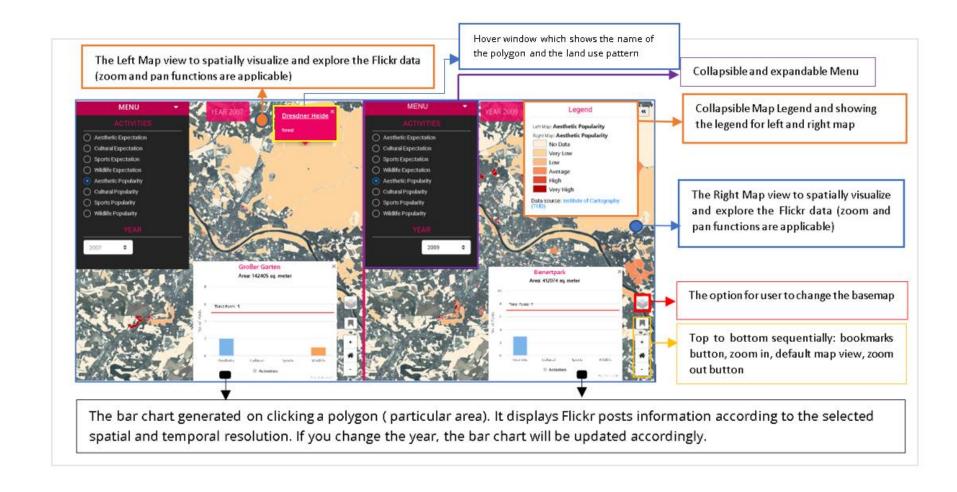

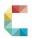

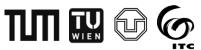

# Linked Map Views

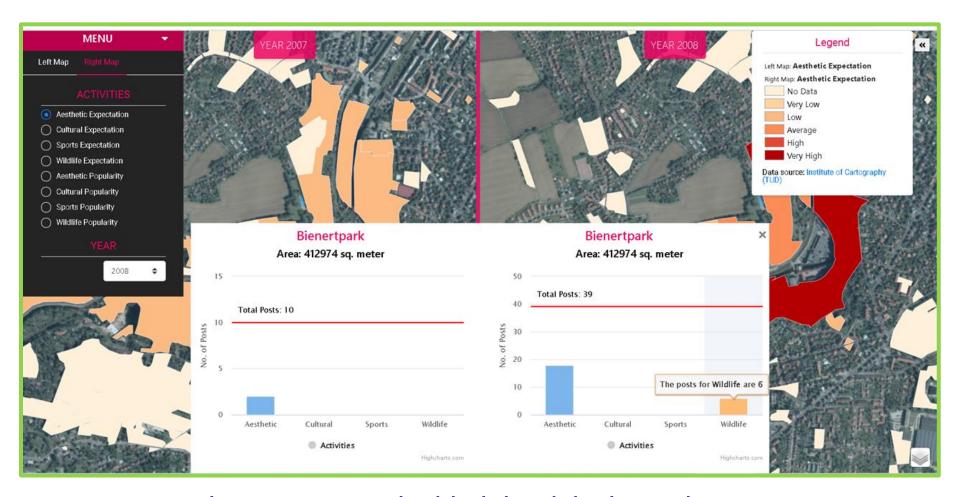

https://geomonir.github.io/LinkedMapView/

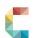

# Prototype Design and Development TIM TIM CO

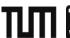

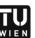

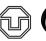

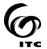

## **Visualization Styles**

| Data Category     | Visualization Methods |
|-------------------|-----------------------|
| Spatial           | Choropleth Maps       |
| Temporal (Yearly) | Bar charts            |

| Visualization<br>Style | Visual<br>variable | Colour Scheme                               |
|------------------------|--------------------|---------------------------------------------|
| Color( Sequential)     | Color              | No Data Very Low Low Average High Very High |

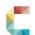

#### Taxonomy of Used Interaction methods

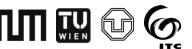

- 1. Interaction with the background map
- 2. Interaction with the foreground visualization
- 3. Interaction with the temporal component of the data

| 1. Interacting with the background map |                                                   |                                                                                                    |  |  |
|----------------------------------------|---------------------------------------------------|----------------------------------------------------------------------------------------------------|--|--|
| Tasks                                  | Interaction                                       | Snapshot from the designed prototype                                                                                        |  |  |
| overview                               |                                                   |                                                                                                    |  |  |
| zoom                                   |                                                   | + Satellite                                                                                                    |  |  |
| Default map                            |                                                   | Open Street Map                                                                                                    |  |  |
|                                        |                                                   | ○ Map (Dark Mode)                                                                                                    |  |  |
|                                        | centring                                          | ○ Map (Light Mode)                                                                                                    |  |  |
| Basemap<br>selection                   |                                                   | - ● Mapbox Basemap                                                                                                    |  |  |
|                                        | Tasks  overview zoom  Default map view navigating | Tasks Interaction  overview zoom  Default map view navigating Basemap  Interaction  zooming, panning, scrolling, recentring |  |  |

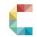

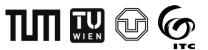

### Taxonomy of Used Interaction methods

| 2. Interacting with the foreground visualization |                                  |                                                  |                                                                                                    |
|--------------------------------------------------|----------------------------------|--------------------------------------------------|----------------------------------------------------------------------------------------------------|
|                                                  | select                           |                                                  | MENU Legend                                                                                             |
|                                                  | explore                          |                                                  | + Left Map Right Map Let Map Cultural Popularity Special Wildlife Popularity                            |
|                                                  | relate                           | clicking, scrolling,                             | ACTIVITIES No Duta Very Low Low                                                                         |
| Comparison                                       | Default map<br>view<br>bookmarks | panning, zooming,<br>collapsing and<br>expanding | Aesthetic Expectation Cultural Expectation Sports Expectation Wildlife Expectation Wildlife Expectation |
| Comp                                             | abstract /<br>elaborate          | mouse hover                                      | Nassauer Weg  Wald/ Gehötz                                                                              |
|                                                  | filter                           | brushing as                                      |                                                                                                    |
| connect condition                                | conditioning                     | YEAR  2007 <b>♦</b>                              |                                                                                                    |

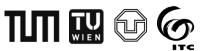

#### Taxonomy of Used Interaction methods

#### Interactions with the temporal component of the data 3. filter YEAR 2010 connect brushing as conditioning, Associating Bienertgarten mouse hover, Area: 36681 sq. meter making clicking, linking comparisons the views Total Posts: 3 The posts for Sports is 1 Aesthetic Wildlife Activities

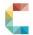

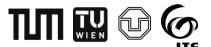

## **Evaluation of Developed Prototypes**

# Comparison of different facets

| Facets of dataset | Comparable topics/issues                     |
|-------------------|----------------------------------------------|
| Spatial facet     | targeted area identification based on the    |
|                   | spatial distribution                         |
| Temporal facet    | year identification                          |
| Thematic facet    | identify any place based on the value of any |
|                   | activity                                     |

For the design of the survey, the case study titled "Monitoring the urban green spaces (UGSs) utilization pattern changes among the visitors." was considered.

There were 12 tasks in which all tasks were related to the comparison of the three facets.

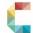

## **Comparison of spatial facet**

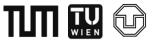

- Find out if there are any green spaces that were highly frequented by Flickr users for both aesthetic appreciation and wildlife recreation activities.
- (a). To do so, you will compare the popularity of urban green spaces for the aesthetic and wildlife of 2013.

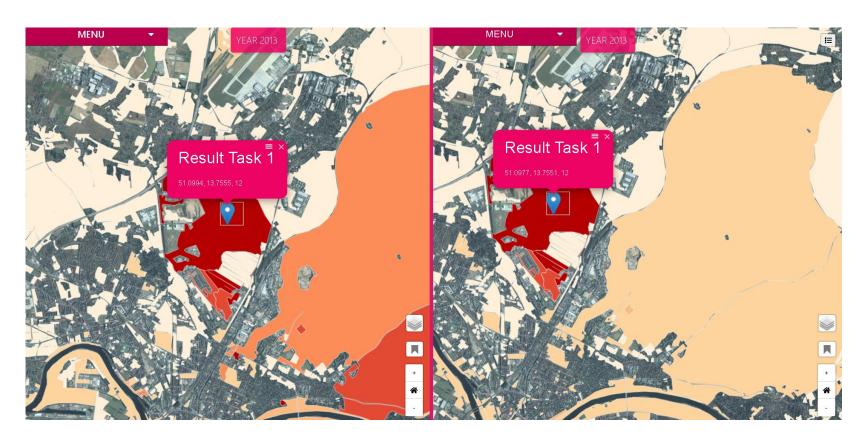

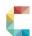

16

#### **Comparison of temporal facet**

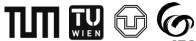

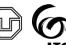

Task 9 was to identify a year between two given years in which the urban green spaces near the riverbank were highly visited for aesthetic appreciation by Flickr users. The given years were 2015 and 2016 for the aesthetic expectation measure for the unlinked map views

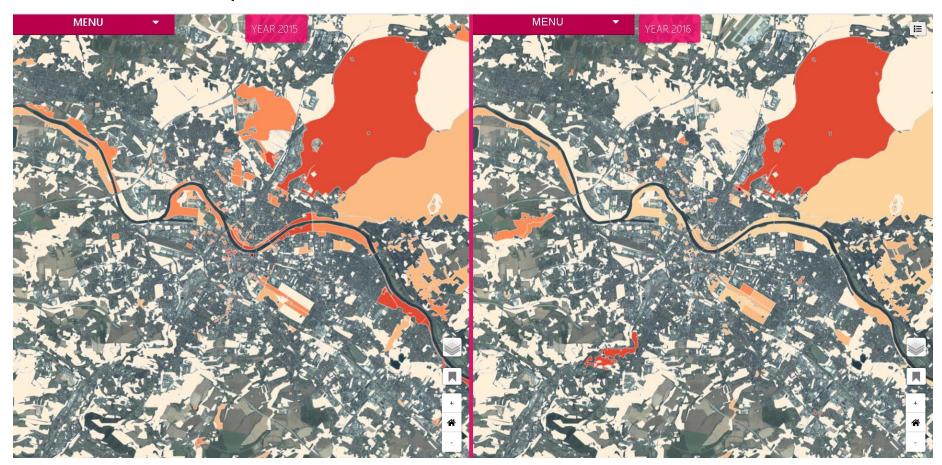

### **Comparison of thematic facet**

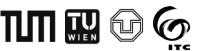

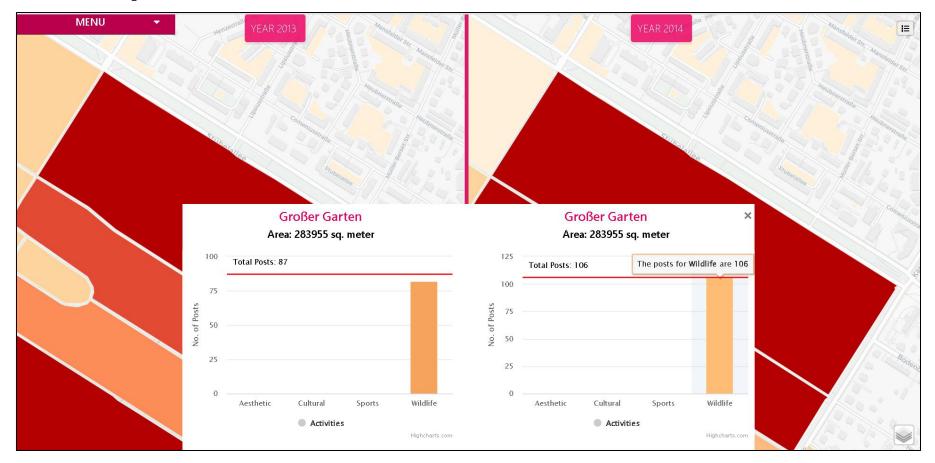

Task 12: find out one place which place was mostly visited for wildlife

(a). select the wildlife popularity from very high or high for 2013 and 2014.

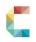

#### Advantages and limitations

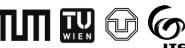

#### **Advantages of Unlinked Map Views**

- o more freedom to choose random places for the left and right map view
- separate bookmark options to locate arbitrary places for both map views
- more opportunities to explore, compare and to know the insight data for the random places

#### **Limitation of Unlinked Map Views**

- select the attributes from a separate menu
- one more click need to collapse the menu during the comparison task
- o open the bar charts separately require one more click for a specific place
- locating or navigating a particular place needs to do separately
- need more clicks to compare the data
- time-consuming for the data exploration and comparison

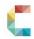

#### Advantages and limitations

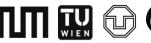

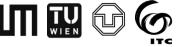

#### **Advantages of linked Map Views**

- faster data comparison
- less time and click required for the data exploration and the comparison 0
- navigating a specific location for both views is incredibly faster 0
- linked bar charts make the comparison task very rapidly
- only one click is necessary to collapse the menu

#### **Limitation of linked Map Views**

- can not compare two different polygons bar charts together
- linked bookmarks can only bookmark in one side view (left map view)
- still needs separate hovering to see the data insight in the bar chars
- the left and right tab in the menu requires two clicks more to select the variables.
- years need to select separately for both views, but the year could be linked

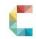

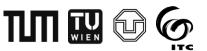

#### Conclusion

- The developed prototypes can compare the three facets of the dataset used.
- Linked map views could compare data faster than unlinked map views.
- In addition, identified interaction methods played a significant role for both views.
- Therefore, the developed prototypes are presented as a powerful and functional means for comparing Flickr data in the scientific domain.
- The developed prototypes can be improved and usefully applied by urban landscape planners and in other cities.

# TIM TU G

#### References

- Chen, S., Lin, L., & Yuan, X. (2017). Social Media Visual Analytics. *Computer Graphics Forum*, *36*(3), 563–587. https://doi.org/10.1111/cgf.13211
- Edsall, R., Andrienko, G., Andrienko, N., & Buttenfield, B. (1995). CHAPTER 42 Interactive Maps for Exploring Spatial Data. *ASPRS Manual of GIS*.
- Gleicher, M., Albers, D., Walker, R., Jusufi, I., Hansen, C. D., & Roberts, J. C. (2011). Visual comparison for information visualization. *Information Visualization*, 10(4), 289–309. https://doi.org/10.1177/1473871611416549
- Harrower, M., & Brewer, C. A. (2003). ColorBrewer.org: An online tool for selecting colour schemes for maps. *Cartographic Journal*, 40(1), 27–37. https://doi.org/10.1179/000870403235002042
- Hollenstein, L., & Purves, R. S. (2010). Exploring place through user-generated content: Using Flickr tags to describe city cores. *Journal of Spatial Information Science*, 1(2010), 21–48. https://doi.org/10.5311/JOSIS.2010.1.3
- Nazemi, K., & Burkhardt, D. (2018). Juxtaposing visual layouts An approach for solving analytical and exploratory tasks through arranging visual interfaces. 4th International Conference of the Virtual and Augmented Reality in Education, VARE 2018, 144–153.
- Schiewe, J. (2019). Empirical Studies on the Visual Perception of Spatial Patterns in Choropleth Maps. *KN Journal of Cartography and Geographic Information*, *69*(3), 217–228. https://doi.org/10.1007/s42489-019-00026-y
- Sedig, K., & Parsons, P. (2013). Interaction Design for Complex Cognitive Activities with Visual Representations: A
  Pattern-Based Approach. AIS Transactions on Human-Computer Interaction, 3(1), 1–25.
- Wartmann, F. M., & Mackaness, W. A. (2020). Describing and mapping where people experience tranquillity. An exploration based on interviews and Flickr photographs. *Landscape Research*, 45(5), 662–681. <a href="https://doi.org/10.1080/01426397.2020.1749250">https://doi.org/10.1080/01426397.2020.1749250</a>

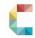

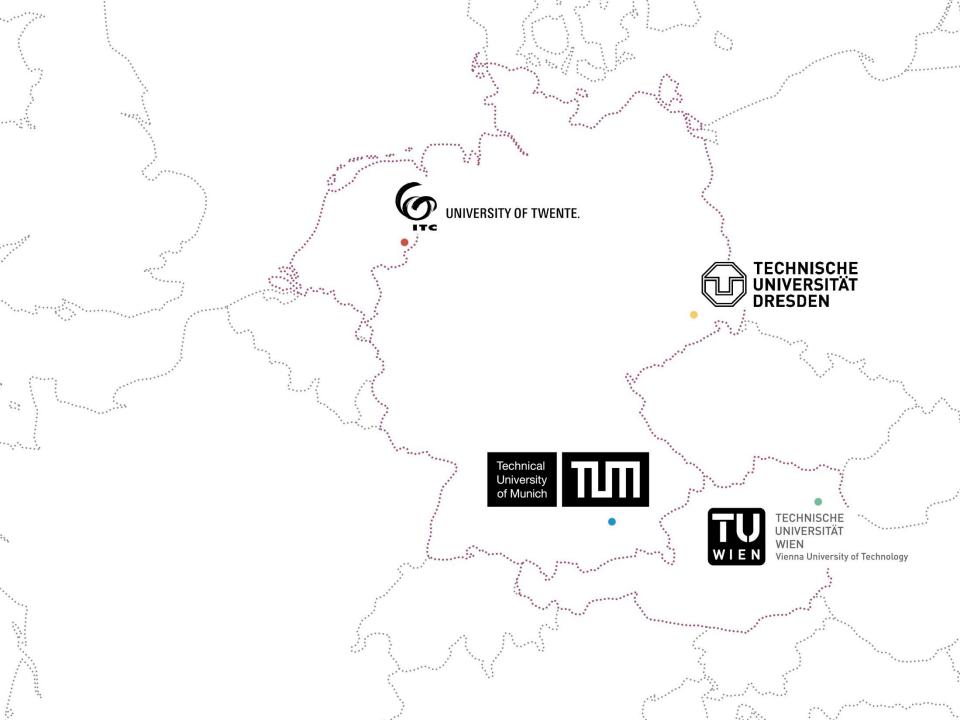